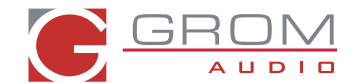

# **How to Setup a USB Drive for the GROM USB2 MP3 kit USB/IPOD/AUX adapter to your car stereo**

In order to setup the USB drive correctly these instructions should be followed.

## **STEP 1: Insert the USB drive into your computer.**

Some of the newer USB drives contain auto-run programs and these must be removed, in order for USB drive to work properly with the GROM USB2 MP3 kit. The ideal way to remove these programs is to reformat the USB drive.

## **STEP 2: Formatting the USB drive.**

#### **MAC OS**

To format the drive on MAC OSX, open Utilities. You can do this by hitting, at the same time, Shift+Command+U. Alternatively, at the top of the screen open the "Go" drop down menu, and click "Utilities". Then Open "Disk Utilities". Select the USB drive and click Erase on the tool bar. Ensure that the Format is set to MS-DOS (FAT). Then click "Erase" on the bottom right of the window. Once this has completed, you have now formatted your drive.

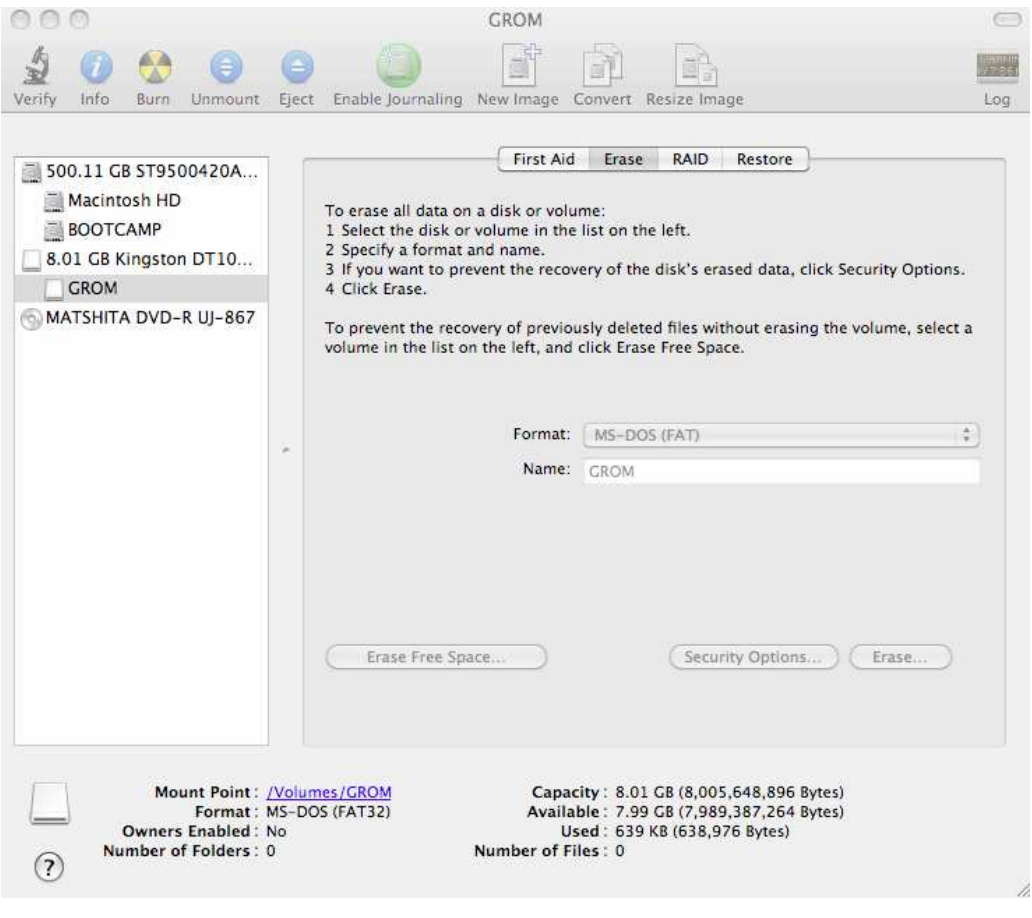

**Illustration 1** 

#### **WINDOWS**

Open "My Computer". Right Click on the USB drive and Click "Format". You will see a screen like shown below (Illustration 2). Click "Start" once this has finished you have now formatted your drive.

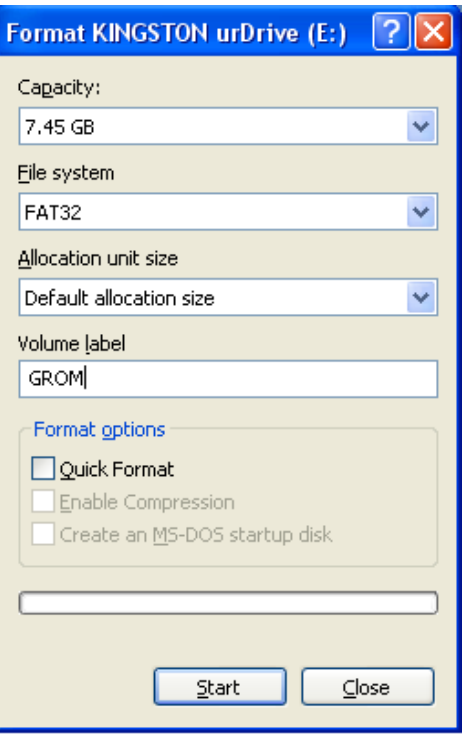

## **Illustration 2**

## **STEP 3: Playlist Creation**

File Folders will be integrating with the head unit as disc numbers. Typically you do not want to have more than six (6) playlists. The reasoning is because most head units cannot support more than a six disk CD-changer.

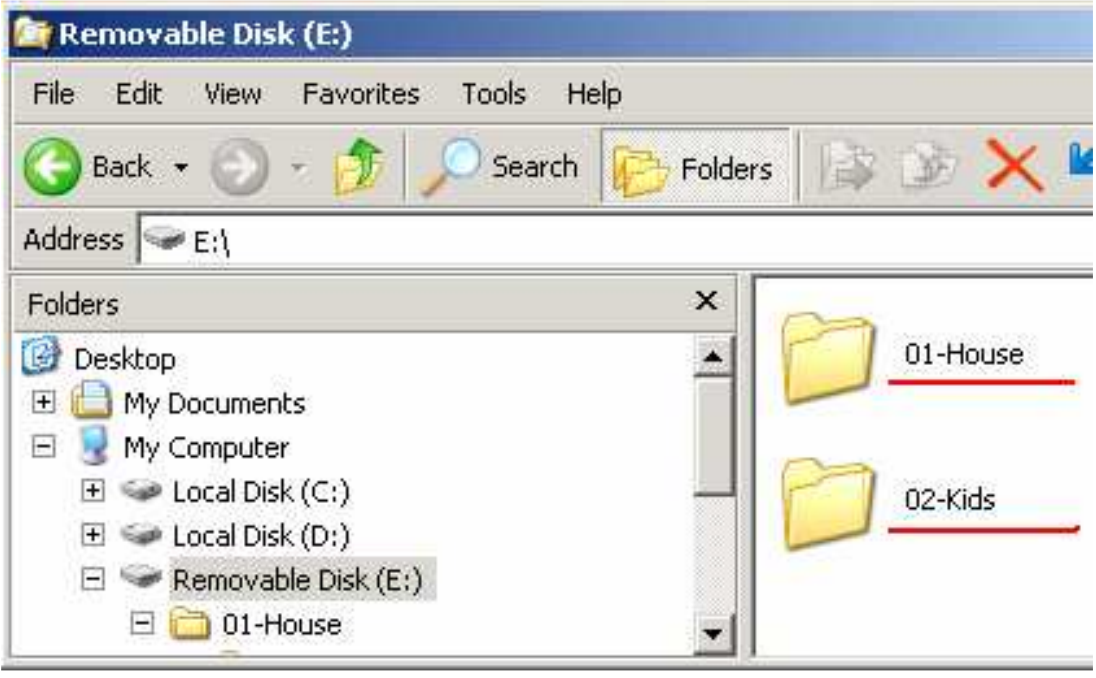

#### **Illustration 3**

As shown in the above image (Illustration 3), the folders must contain a "01-Playlist Name" in order to function correctly. You must repeat this for each playlist, (01, 02, 03… etc).

## **STEP 4: Music Organization**

Once you have a playlist created, create file folders within that playlist. You should then copy the music files from your computer and organize them in the below fashion. Organizing the USB drive in this way will allow for the album to have the correct sequencing like the original CD.

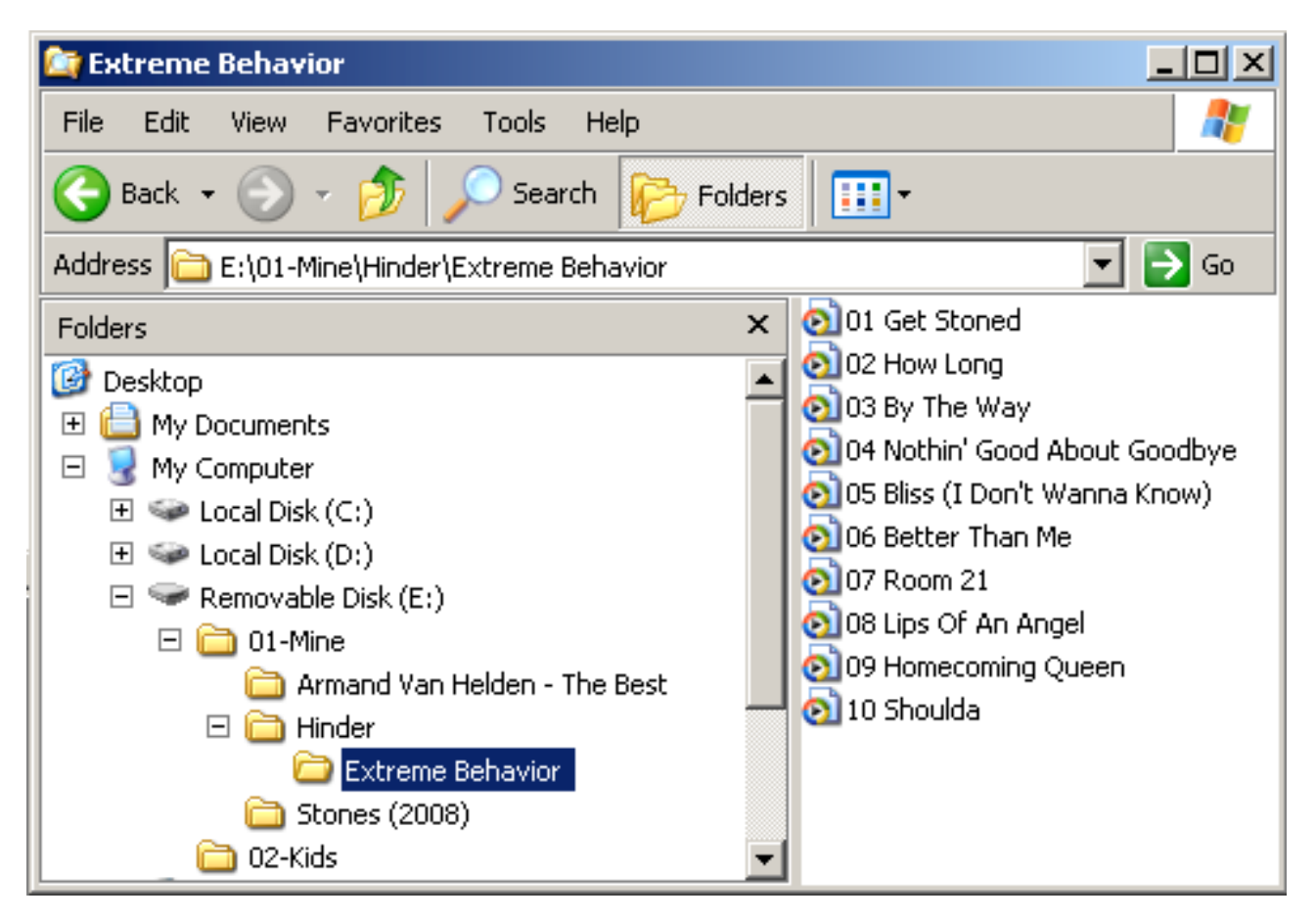

**Illustration 4** 

**STEP 5: Plug in your USB drive to the GROM USB2 MP3 kit, and enjoy your music.** 

Make sure that there are no any other files and directories on the USB Drive besides the playlists that you just created! Otherwise the GROM USB2 MP3 car kit may not perform correctly!